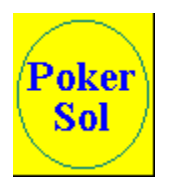

### Poker Solitaire for Windows Shareware Edition

(c) Brad Trupp 1994

# How to Play

To start Poker Solitaire or Pokersol, just select "Start a New Game" from the "Games" menu or click on the card deck in the upper left corner of the game window. This will shuffle the card deck and show you the first card you can play.

You move the cards by clicking the mouse on the spot where you want the card to go.

You play Poker Solitaire by building ten Poker hands -- five across and five down --to achieve the highest possible scores.

## Pokersol Scoring

PokerSol scoring is based on the relative ranking of hands in the game of Poker.

One hundred and fifty points is considered a win.

Score **Hand** 

- 100 Royal Flush
	- 75 Straight Flush
	- 50 Four of a Kind
	- 25 Full House
	- 20 Flush
	- 15 Straight
	- 10 Three of a Kind
	- 5 Two Pairs
	- 2 One Pair

The "Game" Menu

Start a New Game" Starts a new game.

"Undo last move"

Undoes the last move by removing the card you just played and returns it to the top of the deck so you can replay the card.

"View High Scores"

Displays the five highest pokersol scores

"Quit"

Exit the program

"About Pokersol" Displays the program "About" information screen.

### The "Options" Menu

"Play Regular Game" You play all twenty-five cards down one at a time.

"Throw down a few cards first"

Plays up to five cards before letting you start.

"Use Larger Cards"

If you are using Windows at a screen resolution of 800 by 600 or better, then this option uses larger cards, making it a little easier to see on small monitors. This option is disabled for lower resolution screens.

"Use Alternate Colors" Selects a grey and white color scheme for PokerSol.

"Reset High Scores"

The menu choice resets all the high scores for pokersol.

The "Help" Menu

Displays this help file.

#### Shareware Registration

This program is shareware. How to register this program.    For \$10 (Yes! That's only ten dollars.) you will receive a disk with the registered editions of Poker Solitaire and Poker Solitaire; plus other great shareware programs. Payable in either US or Canadian funds. Money Orders or Checks please.

Brad Trupp                              75 Nicollet Avenue Winnipeg, Manitoba                Canada, R2M 4X6

Email Addresses: Compuserve: 74670,1572 Internet: 74670.1572@compuserve.com

## **Copyright**

This software is Copyright 1994, by Brad Trupp.

You may distribute this software as long as the following files are included: POKRSOL3.EXE POKRSOL3.HLP

All the above files should be combined into a single file ZIP or other compression format for distribution. Beyond a modest fee for the reproduction and media cost, no fee may be charged for distribution of this software.

This software claims no warranty, implied or otherwise. This software is provided "AS IS". The author claims no responsibility for any damages that might be caused by the use or abuse of this software. This software remains the property of the author. This software may not be modified in any way.

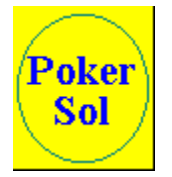